## d'Istruzione State  $\llbracket S_{\cdot} \rrbracket$   $S_{\cdot}$ sezioni associate:<br>**Z I A Liceo Classico "Dante Alighieri"**<br>**Z I A Liceo Scientifico "Duca degli Abruzzi" Sup** Istituto Magistrale "Scipio Slataper" ğ iTunesU: l'Università a portata di mouse Moons

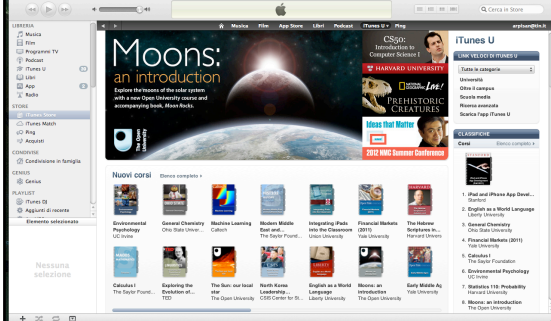

# Breve guida all'uso di iTunesU

*del prof. Armando Pisani* 

### INTRODUZIONE

Quasi tutti i nostri studenti conoscono ed usano il software apple "iTunes". Questo programma consente di collegare il computer di casa con i dispositivi mobili come iphone, iPad e altri simili, allo scopo di caricare da un dispositivo all'altro musica, filmati, e-books e altri files multimediali.

 Un uso di iTunes che di solito sfugge ai ragazzi è iTunesU che consente di avere gratuitamente a disposizione sul proprio dispositivo (computer, iPad e/o iPhone) una vastissima gamma di materiale didattico messo a disposizione dalle migliori università di tutto il pianeta. iTunesU è stato presentato dalla Apple in una conferenza pubblica tenuta a New York il 19 febbraio 2012. Il video della conferenza è estremamente interessante ed è disponibile alla pagina:

[http://events.apple.com.edgesuite.net/1201](http://events.apple.com.edgesuite.net/1201oihbafvpihboijhpihbasdouhbasv/event/index.html) [oihbafvpihboijhpihbasdouhbasv/event/index](http://events.apple.com.edgesuite.net/1201oihbafvpihboijhpihbasdouhbasv/event/index.html) [.html](http://events.apple.com.edgesuite.net/1201oihbafvpihboijhpihbasdouhbasv/event/index.html)

 Il video dura circa un'ora e gli ultimi dieci minuti sono relativi a iTunesU. Lo stesso video è anche scaricabile da youtube.

 E' abbastanza facile intuire che questo strumento consente allo studente di poter disporre in ogni momento di una ricchissima mole di informazioni inerenti a tutte le discipline che si insegnano all'università e quindi offre un'opportunità di apprendere a cui è veramente un peccato rinunciare. Inoltre non va dimenticato che iTunesU può costituire un validissimo aiuto nella scelta della facoltà universitaria per gli studenti dell'ultimo anno del corso di studi della scuola media superiore.

 In questa guida voglio indicare i pochi passi essenziali per poter utilizzare iTunesU. Una buona introduzione in italiano è anche disponibile sul sito di youtube al link:

[http://www.youtube.com/watch?v=lFygX64a](http://www.youtube.com/watch?v=lFygX64ak9E&feature=related) [k9E&feature=related](http://www.youtube.com/watch?v=lFygX64ak9E&feature=related)

#### I.S.I.S. DANTE ALIGHIERI GORIZIA 17 GIUGNO 2012

#### PROCURARSI ED INSTALLARE IL SOFTWARE

 Per poter accedere ad iTunesU è necessa-sufficiente cliccare col mouse due volte in rio aver installato sul proprio computer il pro-rapida successione sul file che avere scarigramma iTunes della Apple. Per i computer cato. In questo modo il programma iTunes della Apple iTunes è già preinstallato quando varrà installato sul vostro computer. si compra il computer e quindi non serve nè scaricarlo nè installarlo. Se si dispone di un computer che usa il sistema operativo win-iTunesU installando un software che si dows, allora è necessario seguire questi chiama TunesViewer gratuitamente scaricapassi. Per prima cosa accedi al sito della bile alla pagina: Apple alla pagina

#### <http://www.apple.com/it/itunes/download/>

dove, sotto la barra in alto a sfondo nero, c'è una striscia a sfondo blu con la scritta a sfondo blu "download". Cliccate sulla scritta e inizierà lo scaricamento del programma di installazione. Dopo aver scaricato il programma, per procedere all'installazione è

Per gli utenti di linux, è possibile usare

[http://tunesviewer.sourceforge.net/](http://tunesviewer.sourceforge.net)

#### ACCEDERE AD ITUNESU

Dopo aver installato iTunes sul proprio com-rama sconfinato di corsi e risorse messe a puter, avviate il programma cliccando due volte in rapida successione sull'icona con la di iTunesU a cui accedete ha la stessa strutnota su sfondo blu (in windows). Nalla finestra principale di iTunes, che si apre all'avvio del programma, è presenta una lista di comandi disposti sulla colonna di sinistra. Uno un solo click del mouse) su questo comando accedete al servizio di iTunes che vi permette di comprare e scaricare musica filmati e molto altro direttamente dal negozio Apple online. La parte principale di questa schermata di iTunes store è un'immagine pubblicitaria che vi mostra cosa è disponibile e che cambia abbastanza di frequente. Immediatamente sopra questa immagine trovate una barra a sfondo nero con diverse scritte. Una di queste è iTunesU. Cliccando su questa scritta accedete al servizio della Apple per le università e avete a disposizione un pano-

di questi è "iTunes Store". Se cliccate (basta finestre opportune, potete andare alla ricerca disposizione delle varie università. La pagina tura di iTunes store, ma si tratta di un servizio de tutto gratuito. Cliccando su vari cursori potete esaminare ciò che la pagina che avete aperto vi propone, oppure usando le di un argomento o di una particolare università o istituzione.

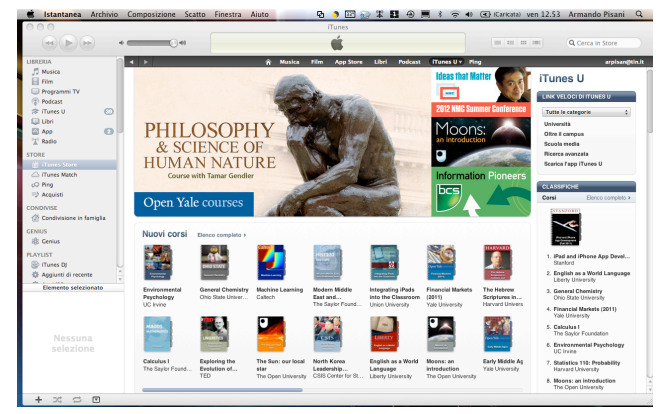

#### BUONA NAVIGAZIONE IN ITUNESU!